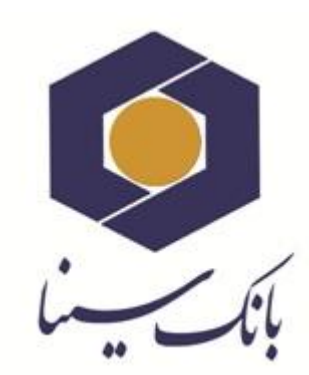

 $\Box$ 

 $\Box$ 

 $\Box$ 

 $\Box$ 

 $\Box$ 

 $\Box$ 

 $\Box$ 

 $\Box$ 

 $\Box$ 

 $\Box$ 

 $\Box$ 

 $\Box$ 

 $\Box$ 

 $\Box$ 

 $\Box$ 

 $\Box$ 

 $\Box$ 

 $\Box$ 

 $\Box$ 

 $\Box$ 

 $\Box$ 

 $\Box$ 

 $\Box$ 

 $\Box$ 

 $\Box$ 

 $\Box$ 

 $\Box$ 

 $\Box$ 

 $\Box$ 

 $\Box$ 

 $\Box$ 

 $\Box$ 

 $\Box$ 

 $\Box$ 

 $\Box$ 

 $\Box$ 

 $\Box$ 

 $\Box$ 

 $\Box$ 

 $\Box$ 

 $\Box$ 

 $\Box$ 

 $\Box$ 

 $\Box$ 

 $\Box$ 

 $\Box$ 

 $\Box$ 

 $\Box$ 

 $\Box$ 

 $\Box$ 

 $\Box$ 

 $\Box$ 

 $\Box$ 

 $\Box$ 

 $\Box$ 

 $\Box$ 

 $\Box$ 

 $\Box$ 

 $\Box$ 

 $\Box$ 

 $\Box$ 

 $\Box$ 

 $\Box$ 

 $\Box$ 

 $\Box$ 

 $\Box$ 

 $\Box$ 

 $\Box$ 

 $\Box$ 

 $\Box$ 

 $\Box$ 

 $\Box$ 

 $\Box$ 

 $\Box$ 

 $\Box$ 

 $\Box$ 

 $\Box$ 

 $\Box$ 

 $\Box$ 

 $\Box$ 

 $\Box$ 

 $\Box$ 

 $\Box$ 

 $\Box$ 

 $\Box$ 

 $\Box$ 

 $\Box$ 

 $\Box$ 

 $\Box$ 

 $\Box$ 

 $\Box$ 

 $\Box$ 

 $\Box$ 

 $\Box$ 

 $\Box$ 

 $\Box$ 

 $\Box$ 

 $\Box$ 

 $\Box$ 

 $\Box$ 

 $\Box$ 

 $\Box$ 

 $\Box$ 

 $\Box$ 

 $\Box$ 

 $\Box$ 

 $\Box$ 

 $\Box$ 

 $\Box$ 

 $\Box$ 

 $\Box$ 

 $\Box$ 

 $\Box$ 

 $\Box$ 

 $\Box$ 

 $\Box$ 

 $\Box$ 

 $\Box$ 

 $\Box$ 

 $\Box$ 

 $\Box$ 

 $\Box$ 

 $\Box$ 

 $\Box$ 

 $\Box$ 

 $\Box$ 

 $\Box$ 

 $\Box$ 

 $\Box$ 

 $\Box$ 

 $\Box$ 

 $\Box$ 

 $\Box$ 

 $\Box$ 

 $\Box$ 

 $\Box$ 

 $\Box$ 

 $\Box$ 

 $\Box$ 

 $\Box$ 

 $\Box$ 

 $\Box$ 

 $\Box$ 

 $\Box$ 

 $\Box$ 

 $\Box$ 

 $\Box$ 

 $\Box$ 

 $\Box$ 

 $\Box$ 

 $\Box$ 

 $\Box$ 

 $\Box$ 

 $\Box$ 

 $\Box$ 

 $\Box$ 

 $\Box$ 

 $\Box$ 

 $\Box$ 

 $\Box$ 

 $\Box$ 

 $\Box$ 

 $\Box$ 

 $\Box$ 

# **راهنمای کاربری استفاده از**

# **اپلیکیشن رمزساز )نسخه IOS)**

ویرایش 1

اردیبهشت ماه 1318

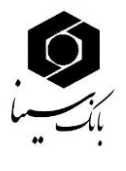

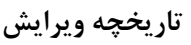

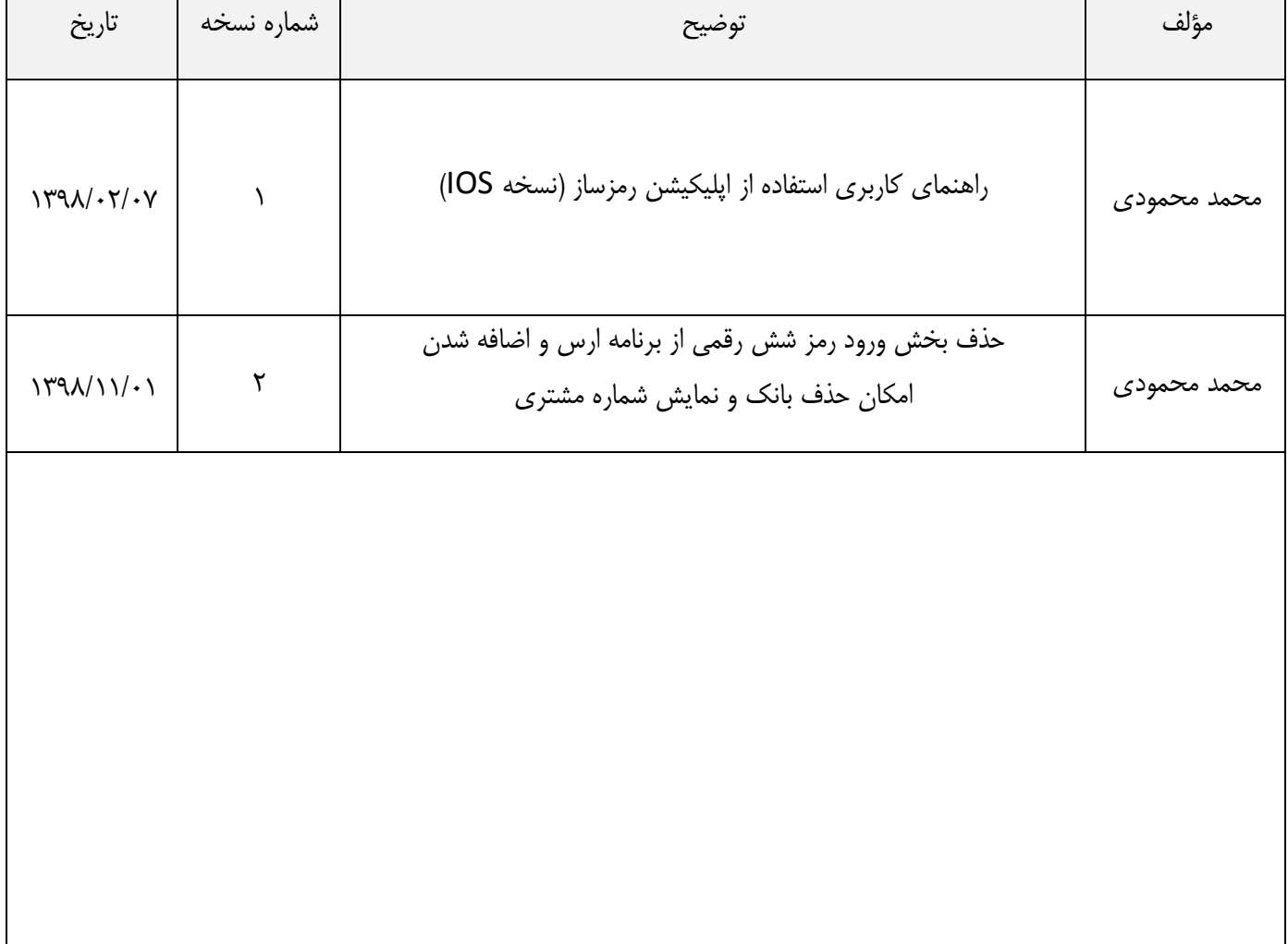

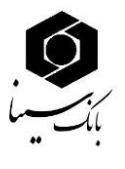

#### **مقدمه**

پیرو بخشـنامه شـماره ۹۷/۱۸۶۷۱۷ بانک مرکزی در خصـوص الزامات رمز پویا، به منظور کاهش جرائم مرتبط با سوء اسـتفاده از اطلاعات محرمانه مشتریان علی الخصوص رمز دوم کارت، الزامات پیاده سازی رمز پویا (رمز یکبار مصرف) به بانکها اعلام گردیده است.

در مقابل رمز ثابت، رمز یکبارمصرف Password Time One یا OTP قرار دارد که به معنای کلمه رمزی است که فقط یکبار میتواند مورد استفاده قرار گیرد. عالوه بر جلوگیری از فیشینگ با استفاده از این رمز یکبارمصرف جلوی برداشت از طریق نرمافزارهایی که کلیدهای فشردهشده روی صفحهکلید را ذخیره میکند را هم میتوان گرفت.

در این روش بانک روی یک نرم افزار موبایلی حساب کاربری و مشخصات شما را فعال میکند. زمانی که قصد خرید اینترنتی یا انتقال وجه آنلاین دارید همزمان این نرم افزار را باز میکند و یک رمز به شما ارائه میشود. این رمز تنها برای تراکنش فعلی شما اعتبار خواهد داشت.

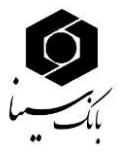

## **نحوه استفاده از اپلیکیشن رمزساز**

۱. اپلیکیشن تولید رمز یکبار مصرف را از مسیر ذیل دانلود نمایید.

"ir.sinabank.www رمز یکبار مصر( نر افزار توزید رمز دو یکبار مصر( کارت"

۲. بعد از دانلود و نصب اپلیکیشـن رمزسـاز، با ورود به اپلیکیشـن مطابق تصـویر ذیل بر روی گزینه Install کلیلک نمایید.

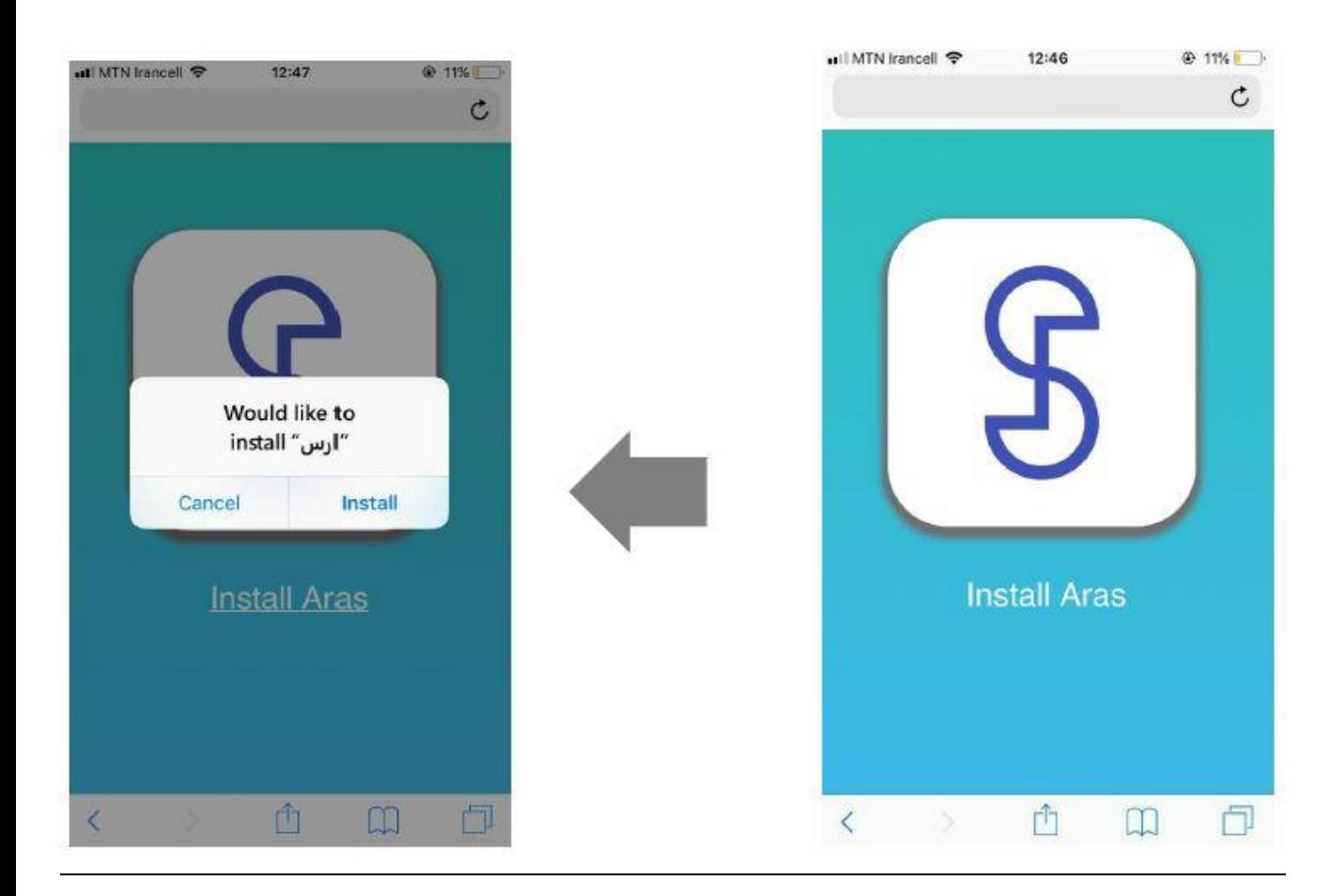

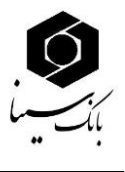

### پس از نصب و اجرای برنامه، ممکن است با خطای زیر مبنی بر نیاز به تأیید هویت اپلیکیشن مواجه شوید:

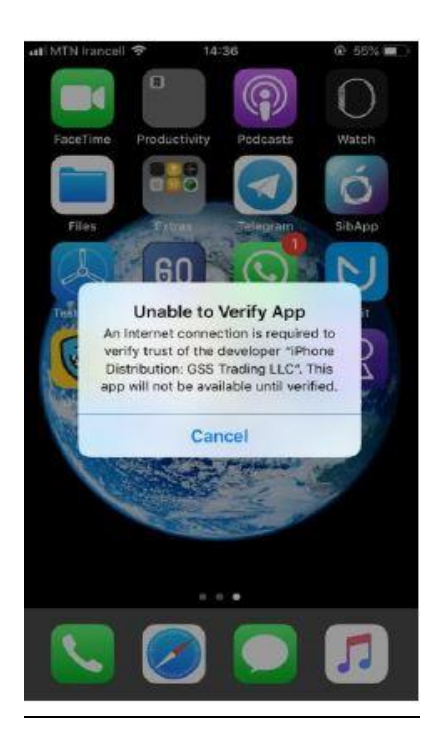

درصـورت مواجه شــدن با خطای verify (تصــویر بالا)، از منوی Settings گوشــی خود وارد قســمت General موید:

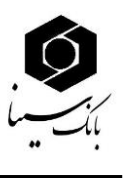

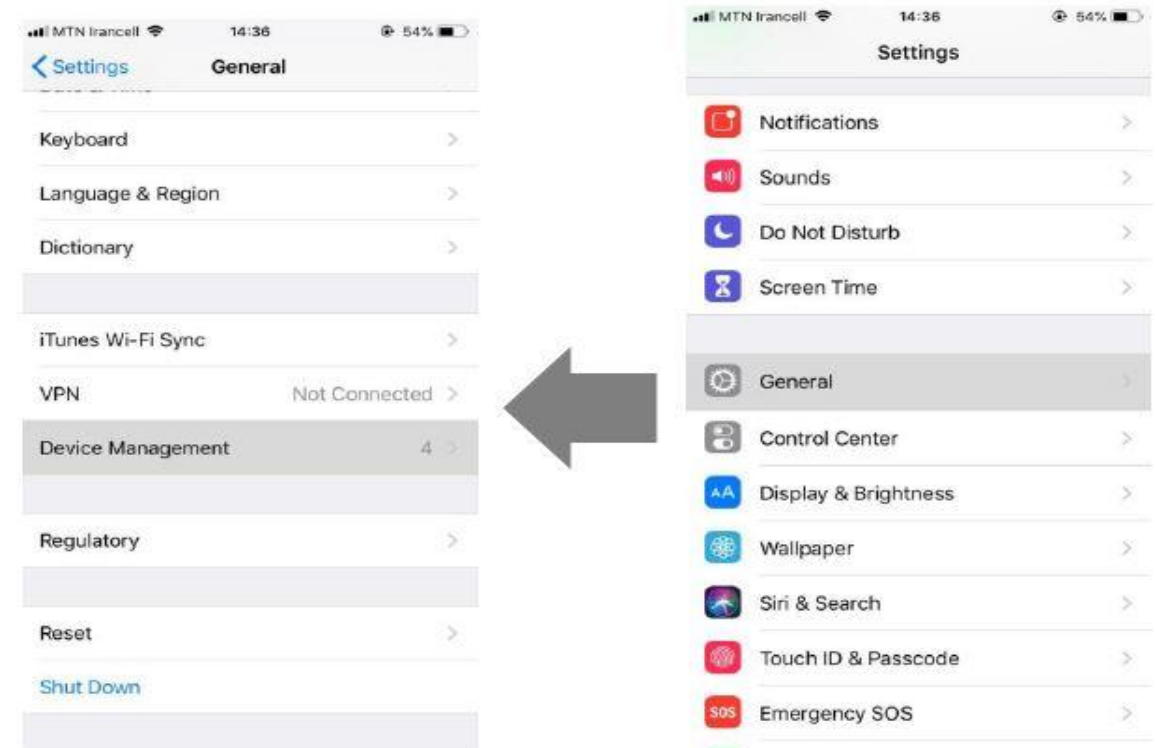

سپس به قسمت Device Management رفته و گواهینامه GSS را تایید نمایید.

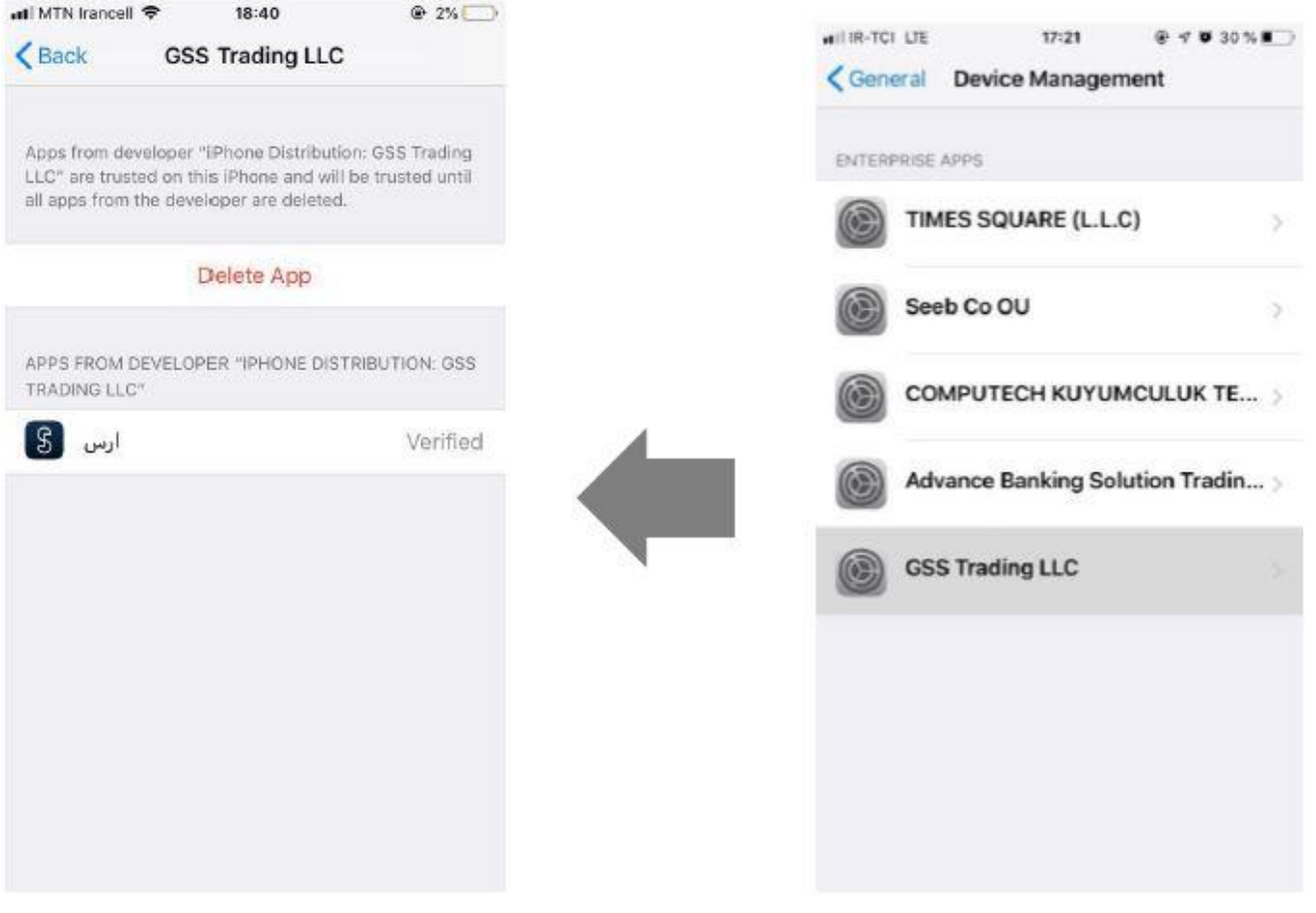

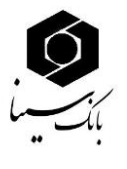

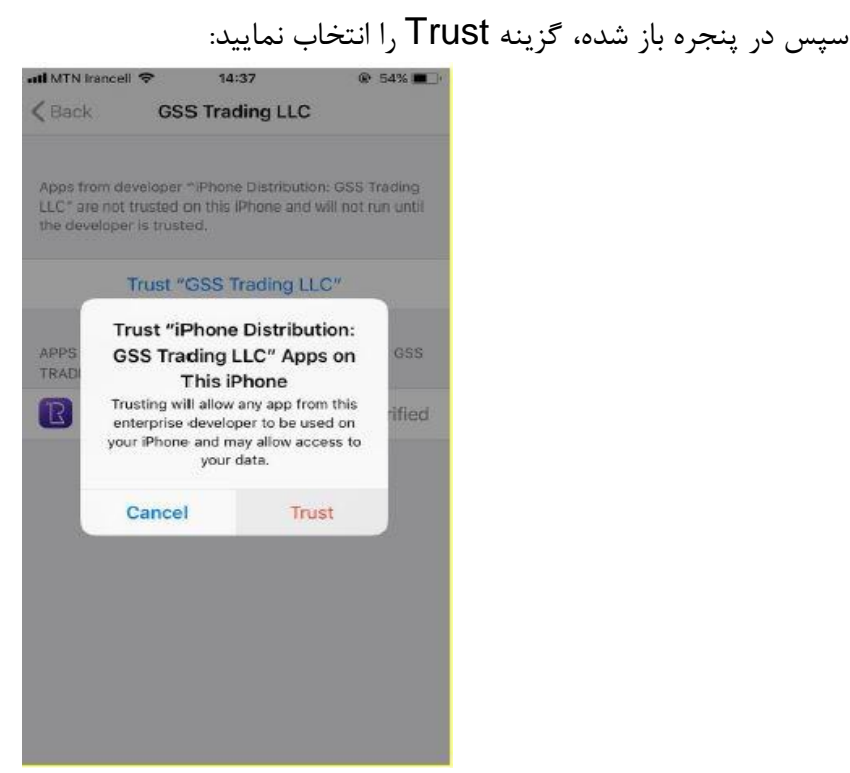

نکتــه۱: دقـت داشـــته باشـــید که حتماً تنظیمات زمان و تاریخ گوشـــی خود را روی حالت خودکار (Automatic date and time ) تنظیم کنید. اگر تنظیمات زمان و تاریخ دسـتگاه شـما روی حالت خودکار نباشـد، این برنامه به درسـتی کار نخواهد کرد و رمزهای تولید شـده برای کارت های بانکی شـما نامعتبر خواهد بود.

برای این منظور از بخش تنظیمات به Date & Time رفته و تیک Set Automaticaly را بزنید.

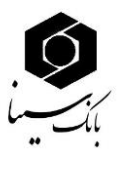

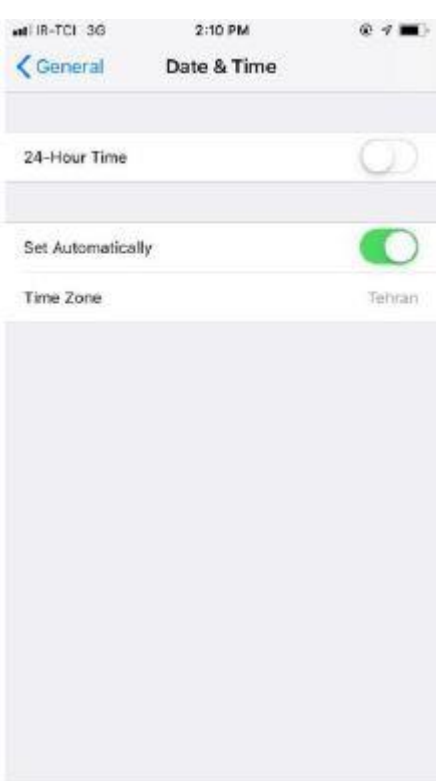

۳. پس از نصب اپلیکیشــن بر روی تلفن همراه و روشــن نمودن اینترنت تلفن همراه ، روش احراز هویت جهت ورود بـه اپلیکیشــــن (انتخاب الگو و یا رمز) را انتخاب و الگو و یا رمز مورد دلخواه را وارد نمایید، پس از این جهت ورود به نرم افزار لازم اســت الگو و یا رمز وارد شــده جهت ورود به نرم افزار مورد اســتفاده کاربر قرار گیرد.

**ورود با استفاده از الگو:** کافی است حداقل ۴ نقطه را به هم متصل کنید. سپس همان الگو را جهت تأیید، برای بار دوم وارد کنید تا الگو پذیرفته شود. از این پس می توانید با استفاده از این الگو وارد اپلیکیشن شوید. **ورود با استفاده از رمز:** جهت انتخاب رمز دقت کنید که رمز شما باید حداقل ۸ کاراکتر و شامل حداقل یک حرف بزرگ انگلیسی، حداقل یک عدد، و همچنین یکی از کاراکترهای(  $\# @$  ) $+$ . \*  $?$  )باشد. در صورتی که در رمز شما همه این

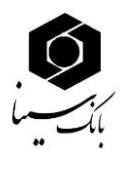

موارد رعایت شـده باشد، فیلد متنی دوم برای شما فعال خواهد شد که رمز خود را در آن تکرار کنید. پس از این مرحله رمز الگوی شما جهت ورود به اپلیکیشن رمزساز ثبت شده است.

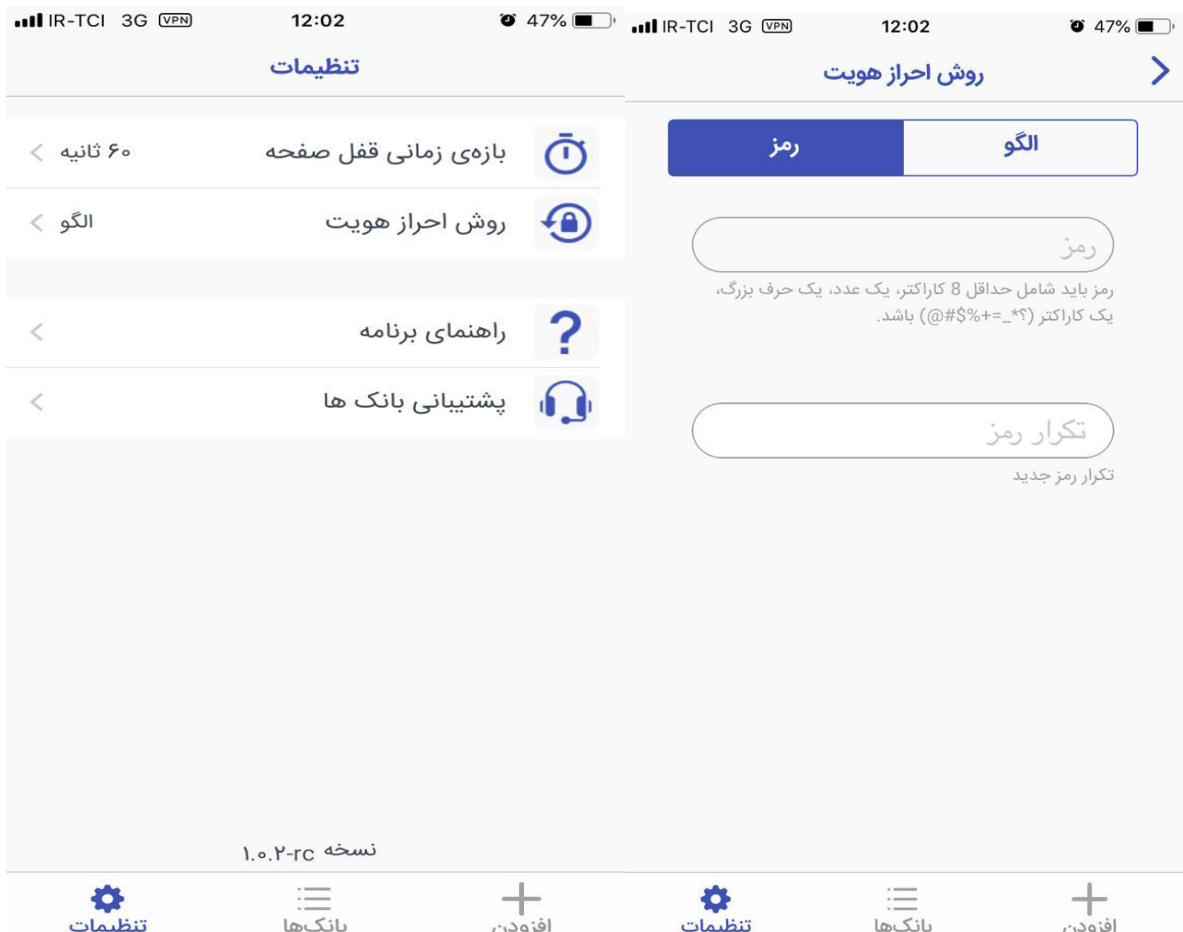

در بخش تنظیمات، جهت افزایش امنیت در برنامه، در صـورتی که برنامه به مدت چند ثانیه روی گوشــی کاربر بدون اسـتفاده باز باشد، برنامه به صورت خودکار قفل خواهد شد و کاربر میبایست با استفاده از رمز عبور و یا الگویی که در ابتدای ورود به برنامه تعریف کرده است، مجددا وارد برنامه شــود. کاربر می تواند این بازه زمانی را از بین گزینه های موجود در تنظیمات اپلیکیشن انتخاب کند.

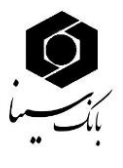

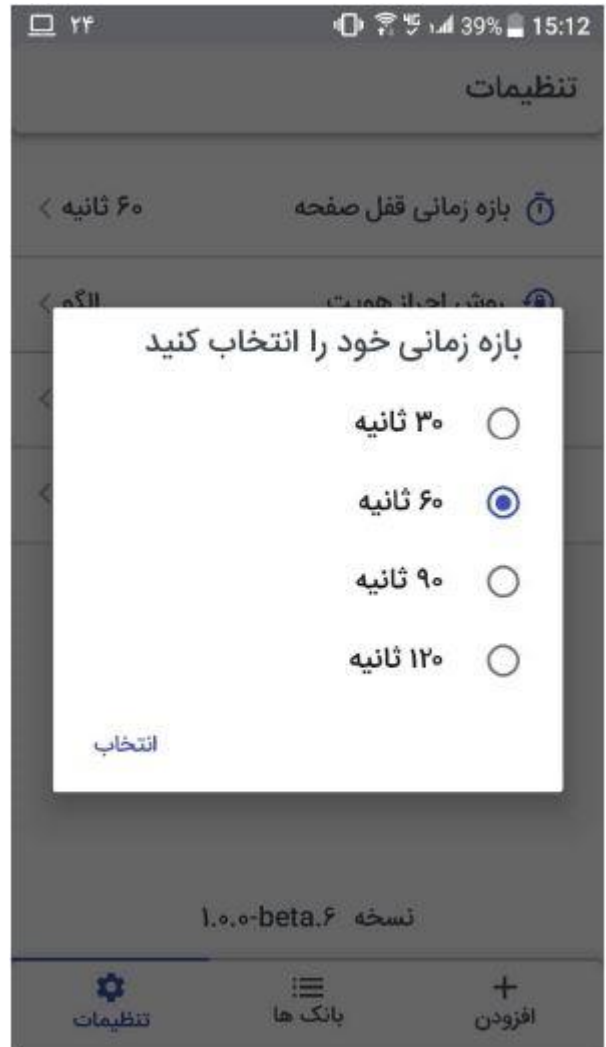

- ۱. سپس برای دریافت کد فعالسازی تولید رمز دوم یکبار مصرف به یکی از شعب بانک سینا مراجعه و یا مطابق دستورالعمل اینترنت بانک برای فعالسازی و دریافت کدفعالسازی از اینترنت بانک استفاده نماید.
- ۲. با مراجعه به شـعبه و فعالســازی رمز دوم یکبار مصــرف، همزمان با چاپ بارکد توســط شــعبه یک پیامک فعالسازی به گوش تلفن همراه مشتری پیامک میگردد.

**نکته :2** چاانچ سرویس پیامد فعال بامد رمز فعازسا ی ب موبایل بانک مشتری ارسال می گردد. نکته **۳**: بارکد تولید شده توسط شعبه به مدت ۱۰ دقیقه فعال بوده و پس از آن اعتبار خود را از دست میدهد.

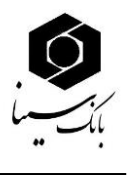

۳. پس از ورود به اپلیکیشـن در پنجره افزودن بانک جدید ( مطابق تصـویر ذیل)، با انتخاب بانک سینا و سپس انتخاب گزینه "اسکن بارکد"، بارکد دریافتی از شعبه و یا اینترنت بانک را اسکن نمایید.

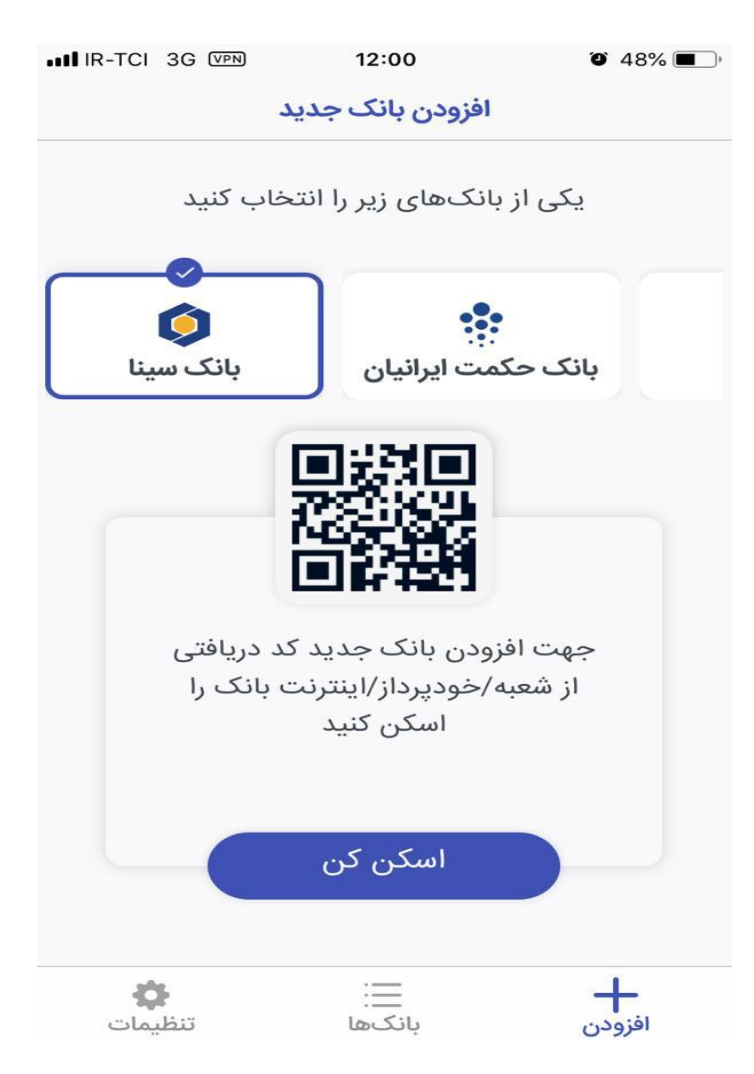

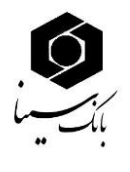

۴. در صــفحه جدید ابتدا گزینه رمز دوم را انتخاب نمایید و رمز فعالســـازی (رمز ۴ رقمی پیامک شـــده) را در اپلیکیشن وارد نمایید.

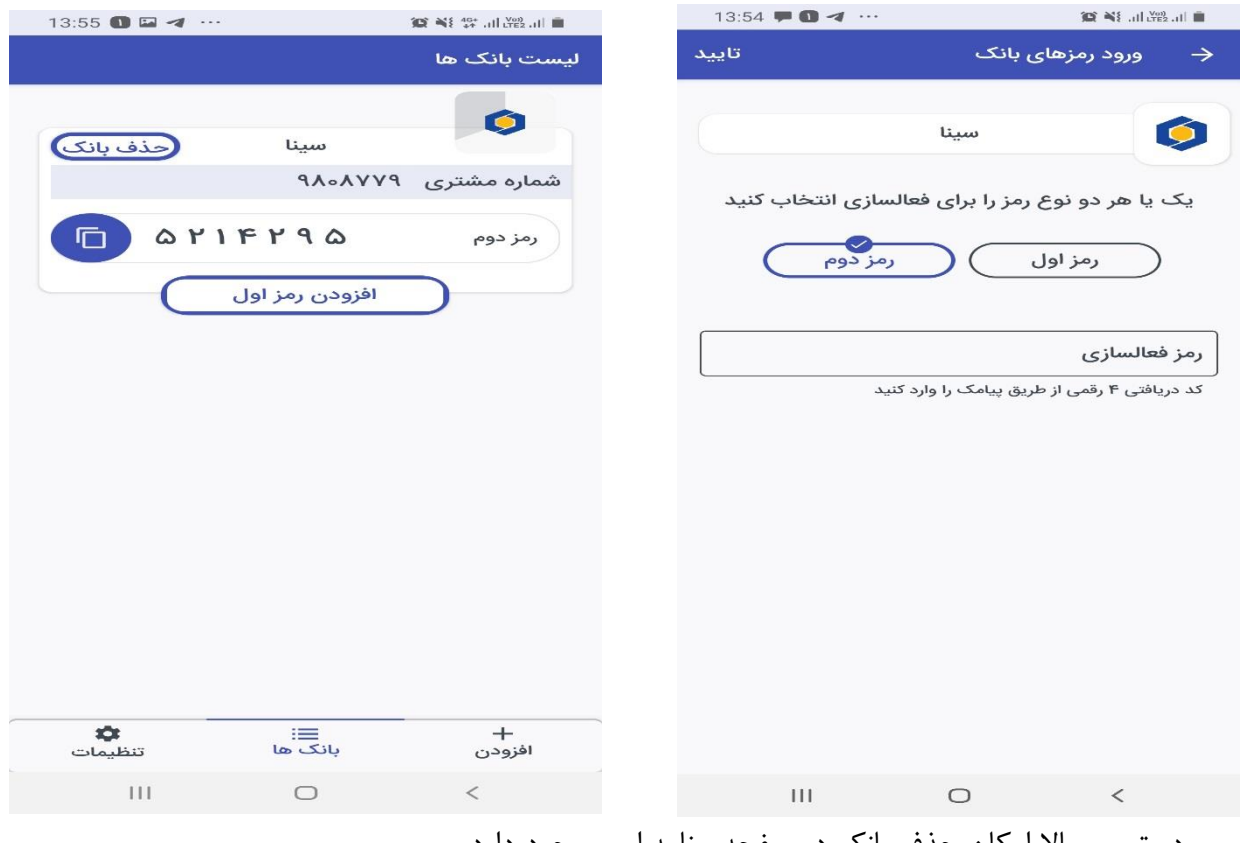

در تصویر بالا امکان حذف بانک در صفحه برنامه ارس وجود دارد.

۵. پس از انجام صـحیح کلیه مراحل فوق در صـفحه بانک ها رمز دوم یکبار مصـرف برای مشـتری نمایش داده می شـود ، اعتبار رمز تولید شده ۶۰ ثانیه می باشد و هر ۶۰ ثانیه یک رمز جدید تولید و به کاربر نمایش داده می شـــود و برای هربار دریافت رمز دوم یکبار مصـــرف نیازی به انجام مراحل فوق الذکر و روشـــن نمودن اینترنت گوشــی تلفن همراه نمی باشــید. بلکه با هر بار ورود به اپلیکیشــن رمز دوم یکبار مصــرف تولید و به مشتری ارائه می گردد.

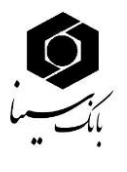

نکته۴ : رمز دوم یکبار مصرف تولید شده برای تمامی کارتها به جز کارت خرید و هدیه قابل استفاده می باشد.

#### **پشتیبانی بانک ها:**

در صـورتی که کاربر برای تولید رمز با مشـکل مواجه شـود، لازم اسـت با شـماره پشتیبانی بانک سینا که در این بخش درج گردیده است تماس حاصل نماید .

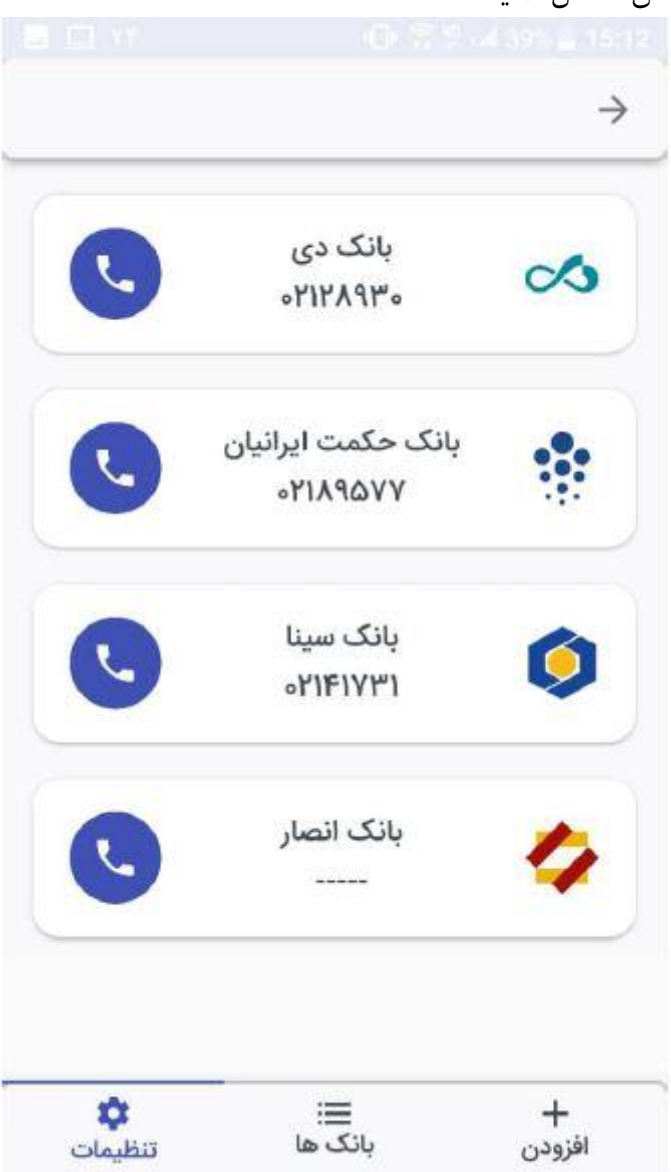

 $\cdot$ نکته ۵: در صـورت مسـدود شـدن رمز دوم یکبار مصـرف (ورود بیش از ســه بار رمز اشــتباه)، لازم اسـت برای فعالسازی مجدد به یکی از شعب بانک سینا مراجعه نمایید.

اداره پشتیبانی عملیات بانکی و خدمات نوین <sup>~</sup>

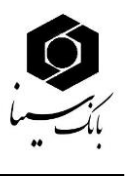

**نکته ۶:** نسـخه IOS تلفن همراه باید ۱۱ و بالاتر از آن باشد. نسخه های قدیمی تر نمی توانند از برنامه رمزساز استفاده نمایند.

**نکته:7** تلان همراه کاربر نباید jailbreak مده بامد.

**نکته۸:** در صـورت ورود ۵ بار رمز ورود اشـتباه مطابق تصویر ذیل برنامه غیرفعال می گردد و لازم است برنامه از روی گوشـی تلفن همراه پاک و مجددا نصـب نمایید و پس از مراجعه به شـعبه مراحل فعالســازی را از ابتدا اجرا نمایید.

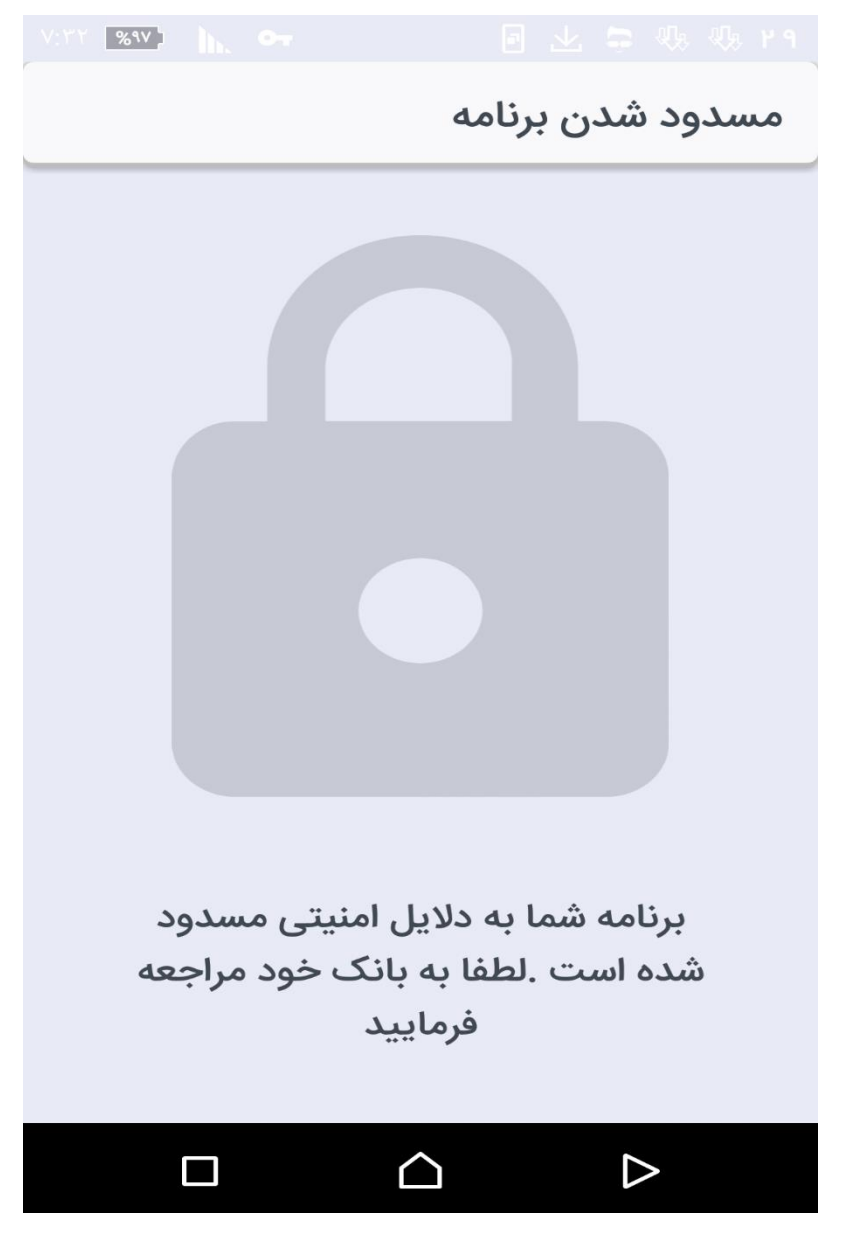

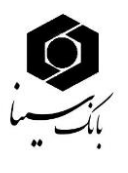

**نکته۸:** در صـورت بروز خطا هنگام ورود کد فعالسازی و اعلام خطای "توکن نامعتبر است"، لازم است رمز ورود به زبان انگلیسی وارد گردد، لذا مقتضی است کاربر مطابق تصـاویر ذیل تنها زبان فارسـی و انگلیسـی بر روی کیبورد گوشی تنظیم نماید.

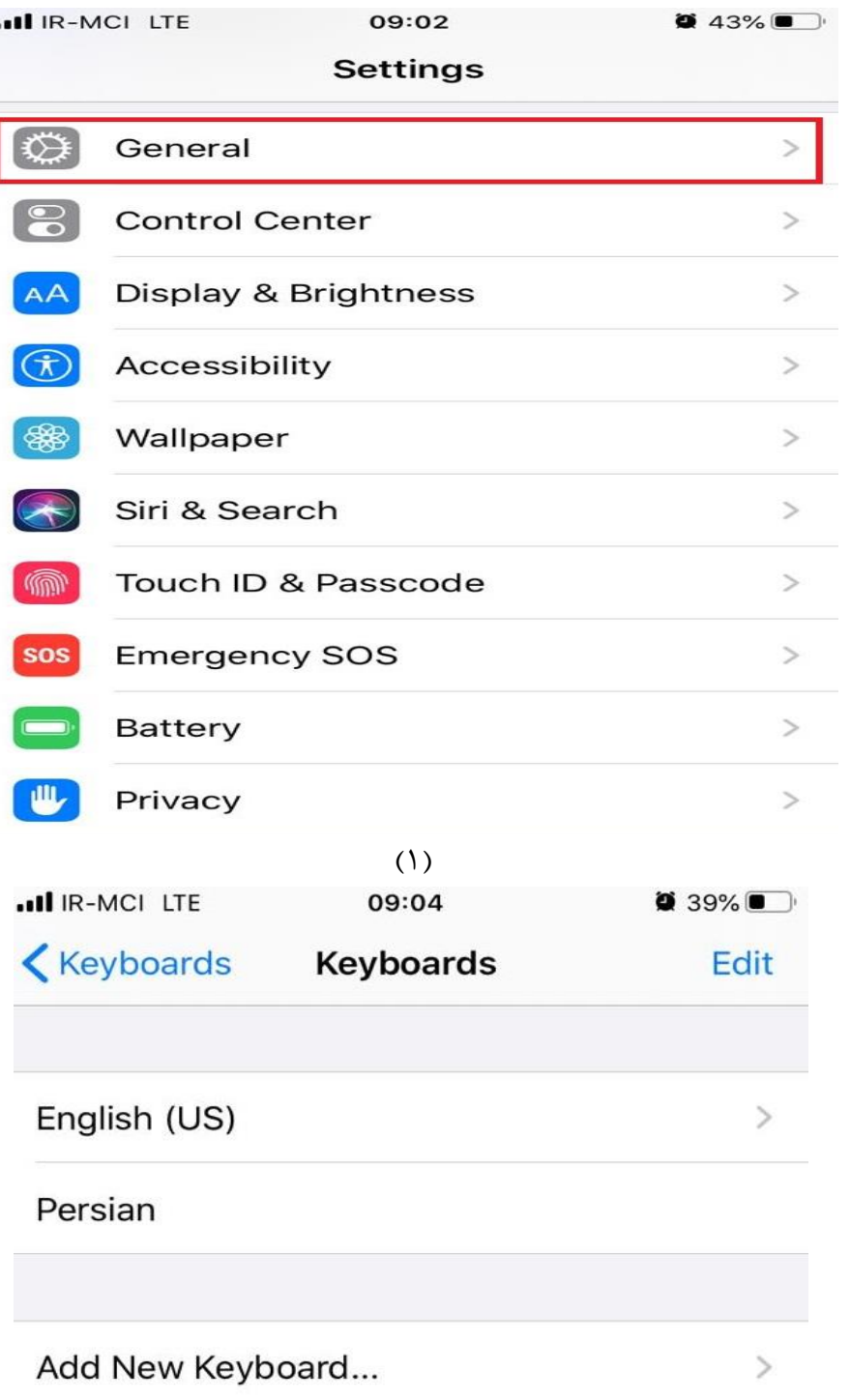

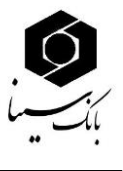

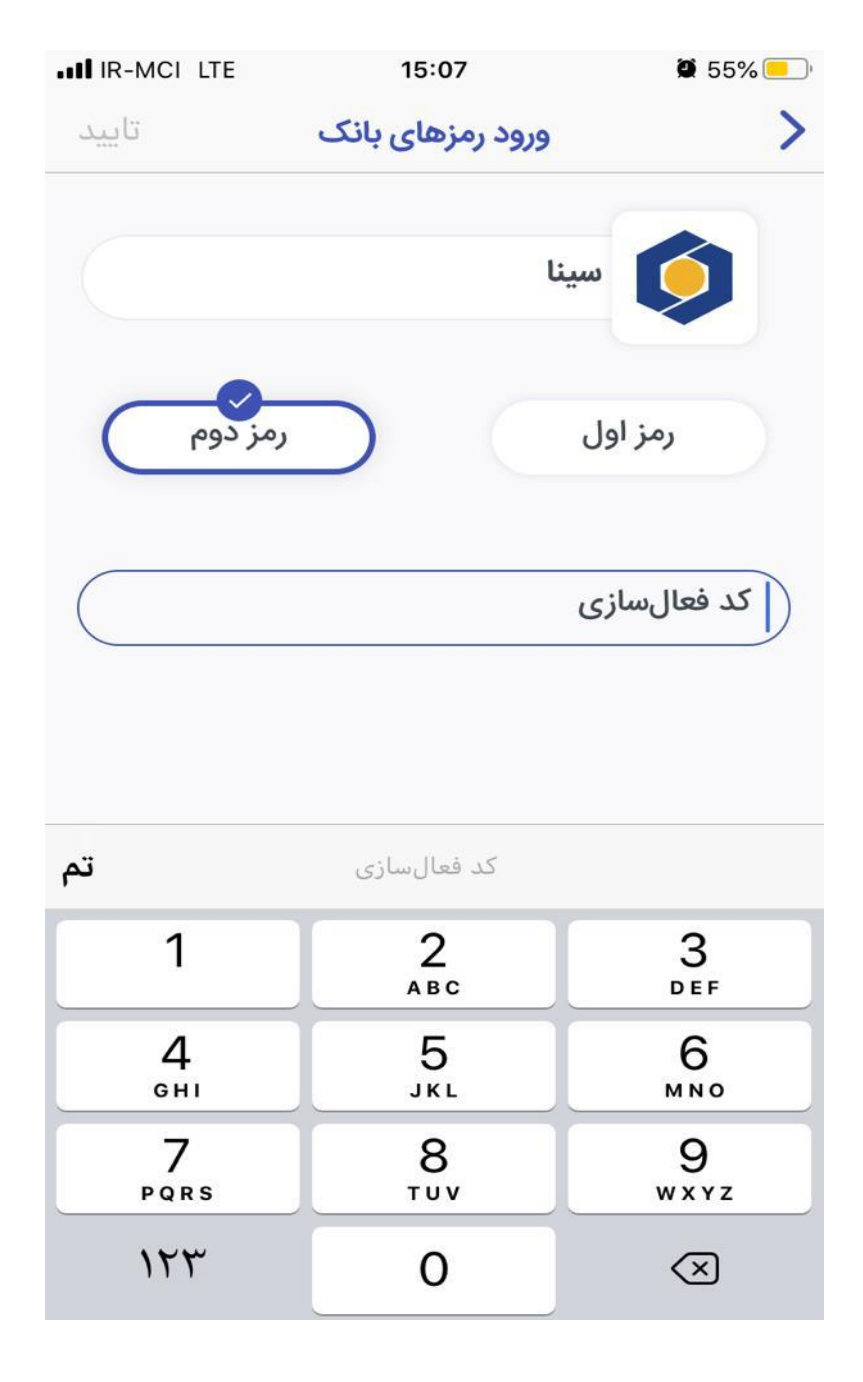